## Manual

# Execution Environment Distribution Tool

## Installation of the Distribution Tool

Execution Environment Distribution Tool is provided with the form of current Eclipse plugin. You can directly install it through downloading from the eGovFrame Portal, or you can install at update site with the menu of Development Tool.

This tool is included in the full version of the Developer Development Tool 2.0.0, and then if you use the full version, you don't have to install separately.

## Installation with Customize Development Tool

It can be installed with the Customize Development Tool of the light version of Implementation Tool 2.0.0. Install it by selecting the eGovFrame RTE distribution Tool inthe Customize Development Tool.

• Customize Development Tool Guide

## Installation with download

It can be installed by copying a jar file to thedropins folder underthe eclipse installation folder through download of theExecution Environment Distribution Tool from the Execution Environment Download Page of eGovFrame Portal or conducting the compression releasing method to plugin folder.

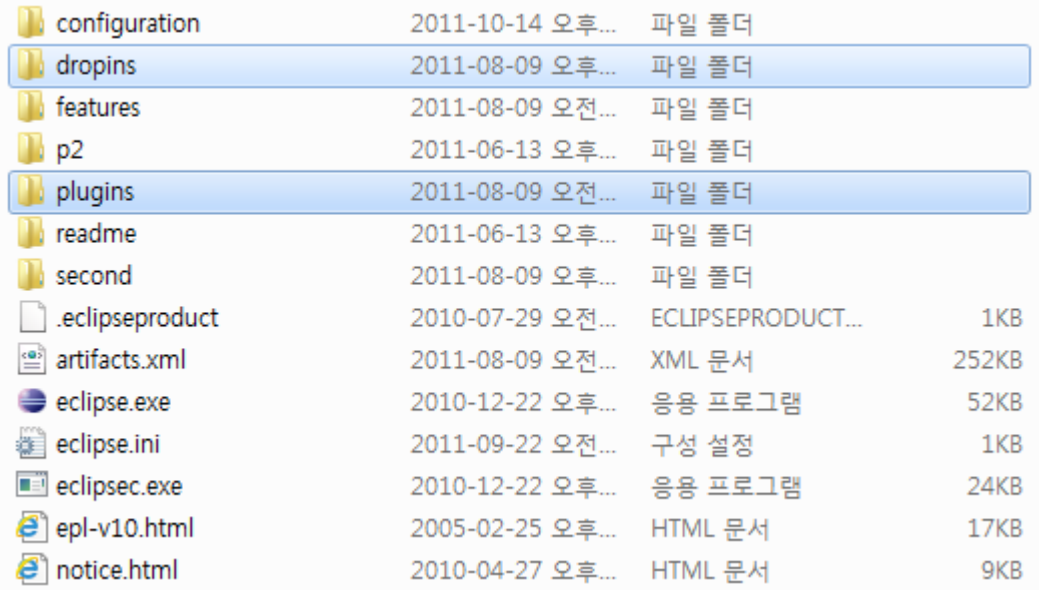

After installing plugin, you will complete the installation process of the tool if you execute the Eclipse (or reset if it has already been executed).

## Environment setup

The Meta Information File which is required for execution is basically embedded in the Execution Environment Distribution Tool, however, execution can be conducted with customized Meta Information File through environment setup.

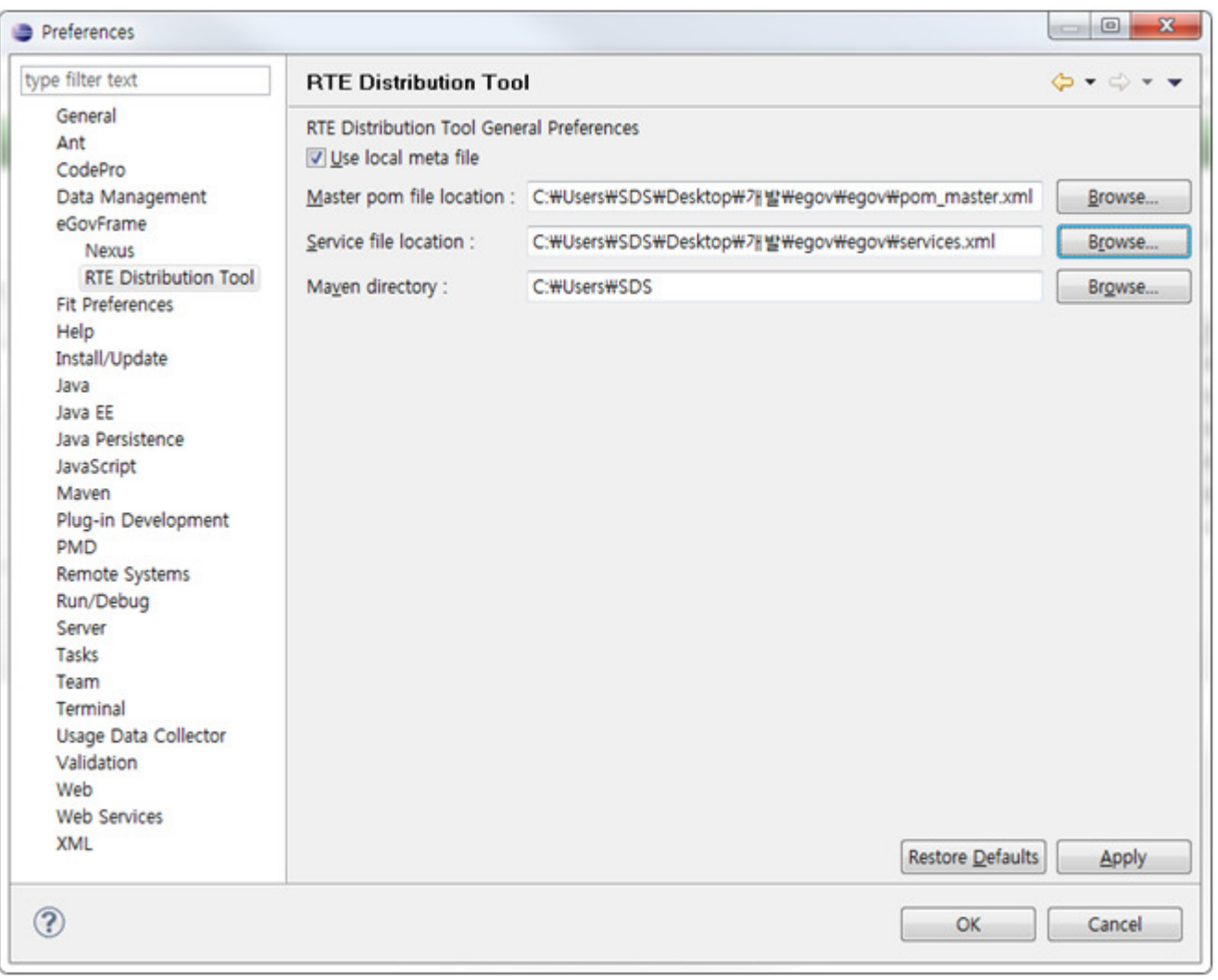

Use local meta file:checks this if the directly prepared Meta Information File is to be used. Master pom file location:designates the location of directly prepared Master pom file. Service file location:designates the location of directly prepared Service file. Maven directory:designates the directory where maven is installed to use maven instruction.

## Execution Environment Distribution

Execution Environment Distribution Tool is for using Execution Environment Library without direct downloading of Library and including it to project or adding Dependency to Maven pom.xml by the user in order to use the Execution Environment Library included in eGovFrame. Use Maven in order to obtain Library.

Call Context Menu of Project for which Execution Environment Library has been used by right-clicking, and execute it by selecting the RTE Tool under eGovFrame menu.

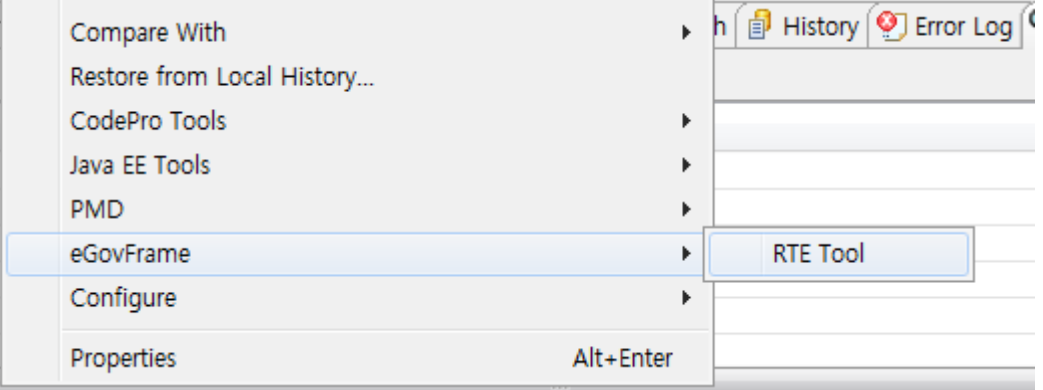

If execution is performed, services are classified and displayed into the services which have been installed and which can be installed, and desired services can be installed, deleted, or updated by selecting them.

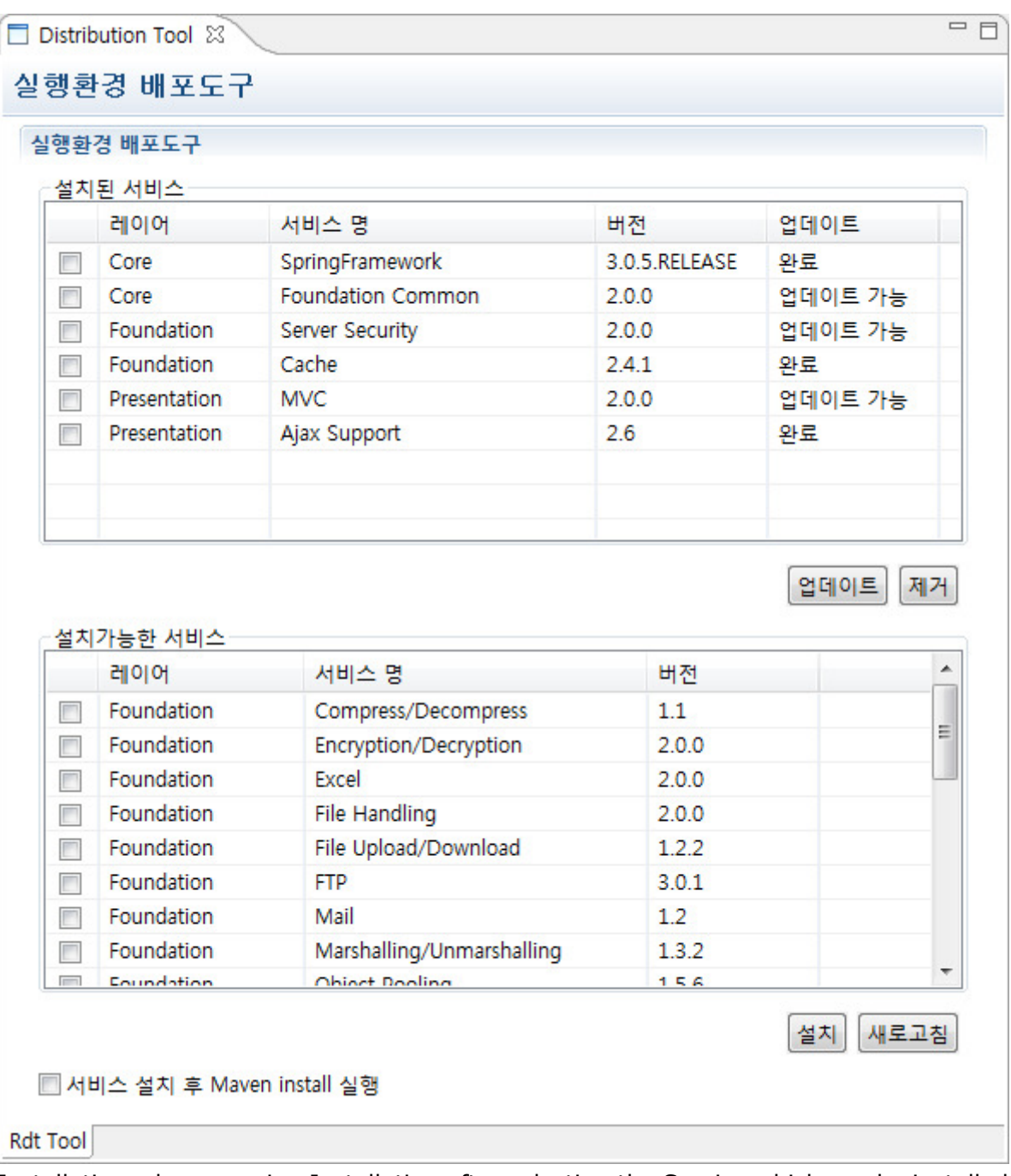

Installation:when pressing Installation after selecting the Service which can be installed, corresponding library is added to pom.xml of Project, and the library will be received as maven update is automatically executed at eGovFrame Development Tool.

Deletion:deletion can be conducted by selecting Installed Service.

Update:updating to the latest version can be accomplished by selecting the service, among Installed Services, for which update enable is indicated.

Refresh:refreshing the screen anew.

Maven Install execution after service installation:when checking this, Maven Install command is automatically executed after the service installation.

## Metafile preparation

When metafile is directly to be prepared by the user, pom\_master.xml & services.xml can be added, edited, and deleted. The pom\_master.xml file defines dependencies to be used at pom.xml in actual project, and services.xml file defines libraries included in each of the services.

#### pom\_master.xmlstructure

• The structure is identical with that of general pomfile, therefore, adding <dependency> tag is enough.

#### services.xmlstructure

- <services>: root
- <name>:a name of service
- <layer>:a type of layer
- <dependenies>:the libraries to be included in service are defined as <dependency>.
- <dependency>:dependency ID of the library to be included in service
- dependency ID:combination of groupID and artifactID of the library described in pom\_master.xml